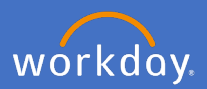

You are able to navigate around the Flinders University organisation chart across all colleges/portfolios to see who reports to who in real time.

## **How to navigate the Flinders University organisation chart**

Navigate to your *Workday Profile* (click on your profile *icon* in the top righthand corner of the system and *view profile*)

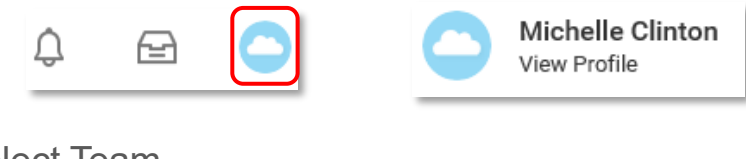

## Select Team

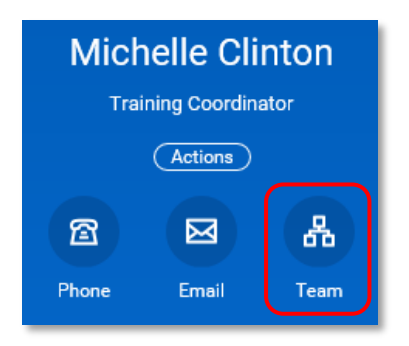

Alternatively you can type "*org chart*" into the *search bar* and Enter

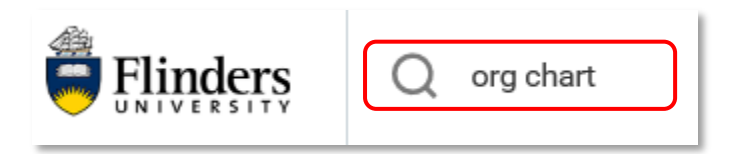

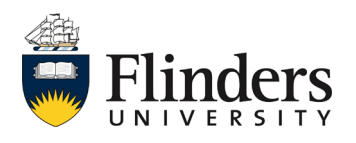

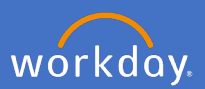

## Select the top or bottom option – both will take you to your team.

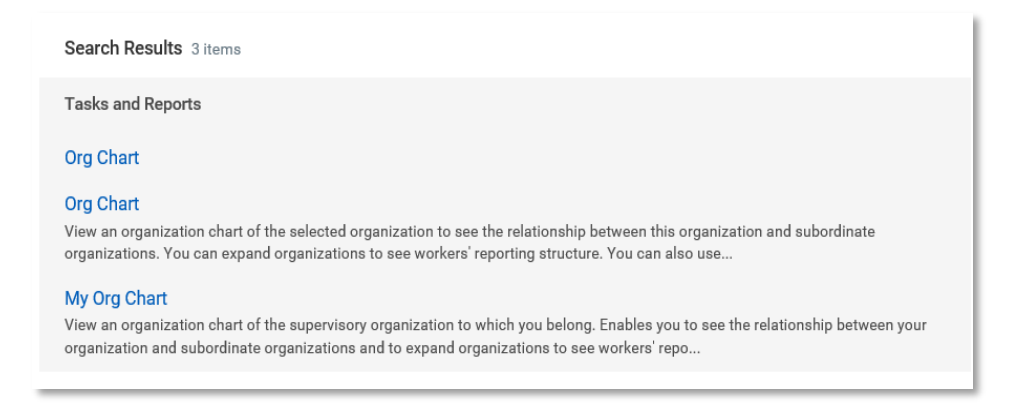

This image may appear while the org chart is loading.

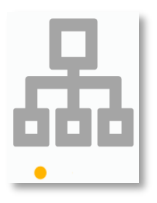

Your profile will appear in the middle of the chart, with your supervisor above you

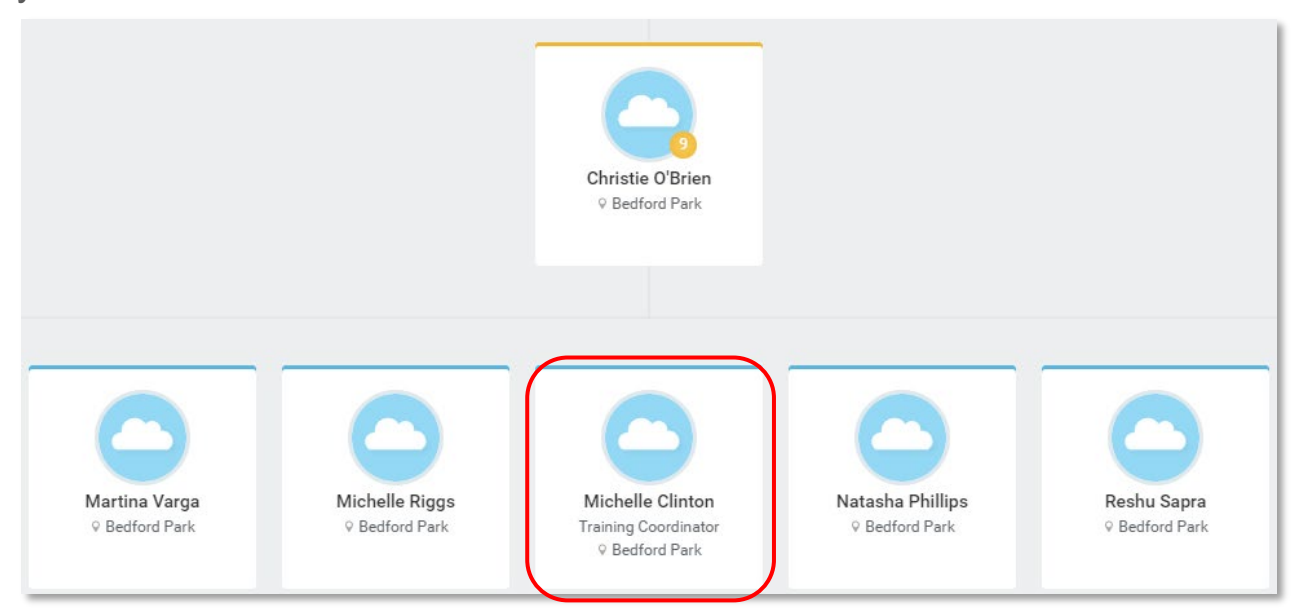

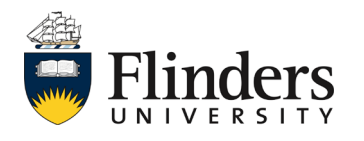

Supervisors are indicated in yellow; everyone else is indicated in blue. The number of staff reporting to a supervisor will show in a yellow circle next to that supervisors profile picture.

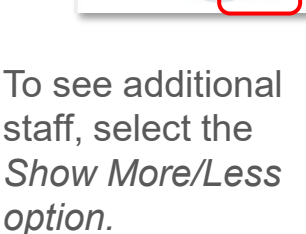

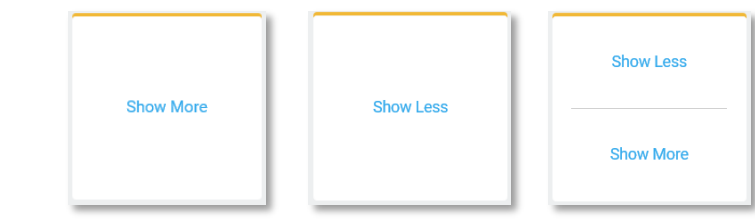

To navigate to a higher or lower level of the organisation chart, click on the up or down arrow at the top and bottom of the screen or use the scroll bar on the left or your mouse wheel to navigate through the organisation chart.

To the right of the screen there are several orange circles. When you hover over the circles, you will see the management hierarchy for the team you are looking at.

You are then able to select the relevant manager you are looking for.

Feel free to explore the organisation charts of the University.

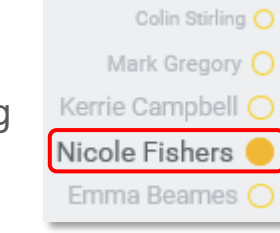

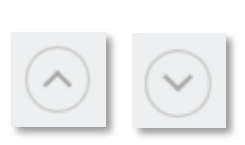

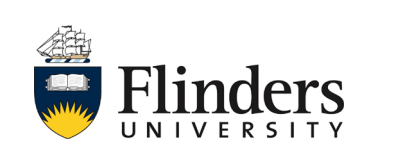

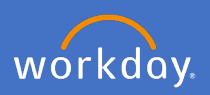